# How to register for access to your account on Fidelity NetBenefits<sup>®</sup> \*\* Login <u>available starting July 3</u>, 2023 \*\*

If you have previously registered with Fidelity.com, NetBenefits®, or eWorkplace®, you do not need to register again. Use your existing username and password to access your new account.

If you have not yet registered, use the instructions below to help you set up your workplace savings account on NetBenefits.

### New user registration

During the new user registration process, you may be asked to take an additional security step to help us authenticate your account.

#### Verify your identity

Enter information in the following required fields:

- Your first and last name
- Your date of birth
- Last four digits of your Social Security number

Select the **Continue** button.

| Name                                                                                                    |                                                                                                    |                                                                                                    |
|----------------------------------------------------------------------------------------------------|----------------------------------------------------------------------------------------------------|----------------------------------------------------------------------------------------------------|
| First                                                                                                    | I                                                                                                    | ast                                                                                                    |
|                                                                                                    |                                                                                                    |                                                                                                    |
| Date of birth                                                                                                    |                                                                                                    |                                                                                                    |
| Month                                                                                                    | Day                                                                                                    | Year                                                                                                    |
|                                                                                                    |                                                                                                    |                                                                                                    |
| Select                                                                                                    | ~                                                                                                    |                                                                                                    |
| Last 4 digits of S                                                                                                    | N                                                                                                    |                                                                                                    |
|                                                                                                    |                                                                                                    |                                                                                                    |
|                                                                                                    | _                                                                                                    |                                                                                                    |
|                                                                                                    | Cancel                                                                                                    | Continue                                                                                                    |
|                                                                                                    |                                                                                                    |                                                                                                    |
|                                                                                                    |                                                                                                    |                                                                                                    |
|                                                                                                    |                                                                                                    |                                                                                                    |
| Required                                                                                                    | contact inf                                                                                                    | ormation                                                                                                    |
| Help protect v                                                                                                    | our account. Accu                                                                                                    | irate content                                                                                                    |
|                                                                                                    | now we alert you                                                                                                    |                                                                                                    |
| fraudulent act                                                                                                    |                                                                                                    | and neip step                                                                                                    |
|                                                                                                    |                                                                                                    | nged on your Profile                                                                                                    |
| Page after reg                                                                                                    |                                                                                                    | nged on your rome                                                                                                    |
|                                                                                                    |                                                                                                    |                                                                                                    |
|                                                                                                    |                                                                                                    | our plan or access<br>a customer service                                                                                                    |
| your existing a                                                                                                    |                                                                                                    | a customer service                                                                                                    |
| representative                                                                                                    |                                                                                                    |                                                                                                    |
| representative                                                                                                    |                                                                                                    |                                                                                                    |
| representative<br>Personal email                                                                                                    |                                                                                                    |                                                                                                    |
|                                                                                                    |                                                                                                    |                                                                                                    |
|                                                                                                    |                                                                                                    |                                                                                                    |
| Personal email                                                                                                    |                                                                                                    | ~                                                                                                    |
| Personal email Phone type                                                                                                    |                                                                                                    | ~                                                                                                    |
| Personal email Phone type                                                                                                    |                                                                                                    | ~                                                                                                    |
| Personal email Phone type Select                                                                                                    |                                                                                                    | ~                                                                                                    |
| Personal email Phone type Select Phone number                                                                                                    |                                                                                                    | ~                                                                                                    |
| Personal email Phone type Select Phone number Electronic di                                                                                                    | closure                                                                                                    | to receive                                                                                                    |
| Personal email Phone type Select Phone number Electronic di By clicking "Co                                                                                                    | closure<br>tinue" you consen                                                                                                    |                                                                                                    |
| Personal email Phone type Select Phone number Electronic di By clicking "Co communication required disclo                                                                                 | closure<br>selectronically, inc<br>ures and education                                                                                                    | luding transaction aler<br>nal materials. If you                                                                                                    |
| Phone type Phone number Phone number Electronic di By clicking "Co communication required disclo prefer print, or                                                                         | iclosure<br>tinue" you consen<br>s electronically, inc<br>ures and educatio<br>o update your com                                                                                                    | luding transaction aler<br>nal materials. If you<br>munications                                                                                                    |
| Phone type Phone number Phone number Electronic di By clicking "Co communication required disclo prefer print, or                                                                         | iclosure<br>tinue" you consen<br>s electronically, inc<br>ures and educatio<br>o update your com                                                                                                    | luding transaction aler<br>nal materials. If you                                                                                                    |
| Personal email Phone type Select Phone number Electronic di By clicking "Co communication" prefer print, or preferences, pi preferences, pi preferences, pi                               | iclosure<br>tinue" you consen<br>selectronically, inc<br>ures and education<br>o update your com<br>ase update your P                                                                                                    | luding transaction aler<br>nal materials. If you<br>munications                                                                                                    |
| Personal email Phone type Select Phone number Electronic di By clicking "Co communication prefer print, or prefer print, or preferences, pireferences, pi register, Important disclo      | sclosure<br>tinue" you consen<br>selectronically, inc<br>ures and education<br>o update your com<br>ase update your P<br>sure                                                                                               | luding transaction aler<br>nal materials. If you<br>munications                                                                                                    |
| Personal email Phone type Select Phone number Electronic di By clicking "Co communication prefer print, or preferences, pi register. Important disclo By clicking "                       | sclosure<br>ttinue" you consen<br>selectronically, inc<br>ures and education<br>o update your com<br>ase update your P<br>sure<br>Continue", you pr                                                                         | luding transaction aler<br>hal materials. If you<br>munications<br>rofile Page after you                                                                                       |
| Personal email Phone type Select Phone number Electronic di By clicking "Co communication required disclo prefer print, or prefer print, or prefer gister. By clicking 't to receive e    | sclosure<br>ttinue" you consen<br>selectronically, inc<br>ures and education<br>o update your com<br>ase update your P<br>sure<br>Continue", you pr                                                                         | luding transaction aler<br>nal materials. If you<br>munications<br>rofile Page after you<br>ovide your consent<br>ications including                                           |
| Personal email Phone type Select Phone number Electronic di By clicking "Co communicatior required disclo preferent, or preferences, pi register. By clicking '' to receive e transaction | iclosure<br>tinue" you consen<br>s electronically, inc<br>ures and educatio<br>o update your con<br>case update your or<br>sure<br>Continue", you pr<br>sure<br>continue", you pr<br>ectronic commur<br>ilerts, required di | luding transaction aler<br>nal materials. If you<br>munications<br>rofile Page after you<br>ovide your consent<br>ications including                                           |
| Personal email Phone type Select Phone number Electronic di By clicking "Co communication preferences, pi prefister, Important discle By clicking " to receive e transaction educational  | iclosure<br>tinue" you consen<br>s electronically, inc<br>ures and educatio<br>o update your con<br>case update your or<br>sure<br>Continue", you pr<br>sure<br>continue", you pr<br>ectronic commur<br>ilerts, required di | luding transaction alert<br>hal materials. If you<br>munications<br>rofile Page after you<br>ovide your consent<br>lications including<br>sclosures and<br>insent is effective |

Verify your identity

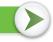

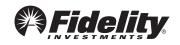

#### 2 Provide your contact information

Enter information in the following required fields:

- Personal email
- Phone type
- Phone number
- Read our electronic disclosure

Select the **Continue** button.

## 3 Set up your username

We require that you create a **unique username.** 

• Use 8–15 characters, including at least two letters.

#### You may **not** use:

- Special characters or symbols
- Sequences (e.g., 12345 or 11111)
- Personal info (SSN, phone #, DOB)

## 4 Create a password

Your password protects your account from unauthorized users.

- Use 6–20 characters.
- Use at least one number .
- Letters are case sensitive

#### You may **not** use:

- The following special characters "#&\*<>{}'[]"
- Sequences (e.g., 12345 or 11111)
- Personal info (SSN, phone #, DOB)
- A password you've used before

After confirming your password, select **Continue**.

#### 5 New user registration confirmed

You have successfully registered. If you have other accounts through Fidelity.com, NetBenefits, or eWorkplace, your new login information applies to these accounts, as well as to accessing your account by phone.

| You have successfully registered  |
|-----------------------------------|
| Your new username is: testuser250 |
| Continue                          |

Fidelity uses the contact information you provide to send you important communications about your benefits, as well as timely service-related and legal notifications, including messages about educational and new service offerings. *Please be assured that this information is used only to communicate with you regarding your benefits with Fidelity and will not be shared with any other parties. Fidelity Investments has always been committed to maintaining the confidentiality, integrity, and security of personal information entrusted to us by current and prospective customers.* 

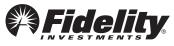

| Us                                       | ername                                                                                                    |
|------------------------------------------|----------------------------------------------------------------------------------------------------|
|                                          |                                                                                                    |
| ×                                        | Use 8 to 15 letters and/or numbers                                                                                                    |
| ~                                        | If your username is between 9 and 11 characters in length, it must contai<br>at least two letters                                                                                                    |
| ~                                        | No symbols, punctuation marks, or spaces (e.g., #,@,/,*,)                                                                                                    |
| ~                                        | No sequences (e.g. 12345 or 111)                                                                                                    |
| Se                                       | e more guidelines                                                                                                    |
|                                          | reate a password                                                                                                    |
| Pa                                       | issword                                                                                                    |
| Pa<br>Pa<br>Le                           | issword strength: Weak                                                                                                    |
| Pa<br>Pa<br>Le                           | ssword<br>issword strength: Weak<br>Itters are case-sensitive.<br>Special characters except for #&*⇔[][]                                                                                                    |
| Pa<br>Pa<br>Le                           | issword strength: Weak                                                                                                    |
| Pa<br>Pa<br>Le                           | issword<br>issword strength: Weak<br>ttters are case-sensitive.<br>Special characters except for #&*~[][]<br>At least one number                                                                                        |
| Pa<br>Pa<br>Le<br>×<br>×                 | ssword<br>sword strength: Weak<br>stters are case-sensitive.<br>Special characters except for #&*<\[']]<br>At least one number<br>6 - 20 characters                                                                     |
| Pa<br>Pa<br>Le<br>×<br>×                 | sssword<br>Issword strength: Weak<br>Itters are case-sensitive.<br>Special characters except for #&*∽()[]<br>At least one number<br>6 - 20 characters<br>Upper and lower case letters                                   |
| Pa<br>Pa<br>Le<br>×<br>×<br>×<br>×<br>Se | ssword<br>issword strength: Weak<br>Itters are case-sensitive.<br>Special characters except for #&*<)[]<br>At least one number<br>6 - 20 characters<br>Upper and lower case letters<br>No sequences (e.g. 12345 or 111) |

For illustrative purposes only.

## 6 Begin using NetBenefits

After you log in with your new account username and password, and update your email address, email preferences, and mobile phone number, you can:

- Enroll in your plan, if you haven't already
- Check your account balances
- Update how much you set aside to save from your paycheck
- Make changes to your investments
- Visit the Planning & Guidance Center and set up important financial goals, such as saving for retirement, college, and other personal goals (e.g., buying a home)
- Access educational resources in the NetBenefits Library to improve your financial know-how on a wide range of topics (Social Security, loans, budgeting, etc.)

## **7**Select a security question

Once you log in, you will be prompted to set a security question in case you ever forget your password.

You can reset it after Fidelity verifies your identity using your new or updated security question and answer.

Pick a security question you can easily answer and enter your answer.

- Answers must be between 3 and 31 characters
- Answers are not case sensitive

Select Submit.

## Need help setting up your account? Call your Plan's toll-free number.

| NetB           | ty<br>enefits          |
|----------------|------------------------|
| We             | lcome                  |
| U.S. Employees | Outside U.S. Employees |
| Username       |                        |
|                |                        |
| Password       |                        |
| Remember me    | Forgot login           |
| L              | og In                  |
| Register a ne  | w user FAQs            |

For illustrative purposes only.

| To safeguard your accounts, we require you to sele<br>security question and answer. This will be used to<br>confirm your identity. |                                                                                            |  |
|----------------------------------------------------------------------------------------------------|--------------------------------------------------------------------------------------------|--|
| Security<br>Question                                                                                                    | Select your question                                                                       |  |
| Your Answer                                                                                                    |                                                                                            |  |
|                                                                                                    | Answers are not case sensitive and must be betwee<br>3 and 31 characters, including spaces |  |
|                                                                                                    | Submit                                                                                     |  |

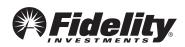